# Uloha 6 ´

#### Zadání

Proveďte nastavení úlohy tak, abyste dosáhli rotace regionu 0 rychlostí  $\Omega = 2\Pi$  radiánů do protisměru hod. ručiček. Vše potřebné k této úloze je v příloze (tag: sim6A).

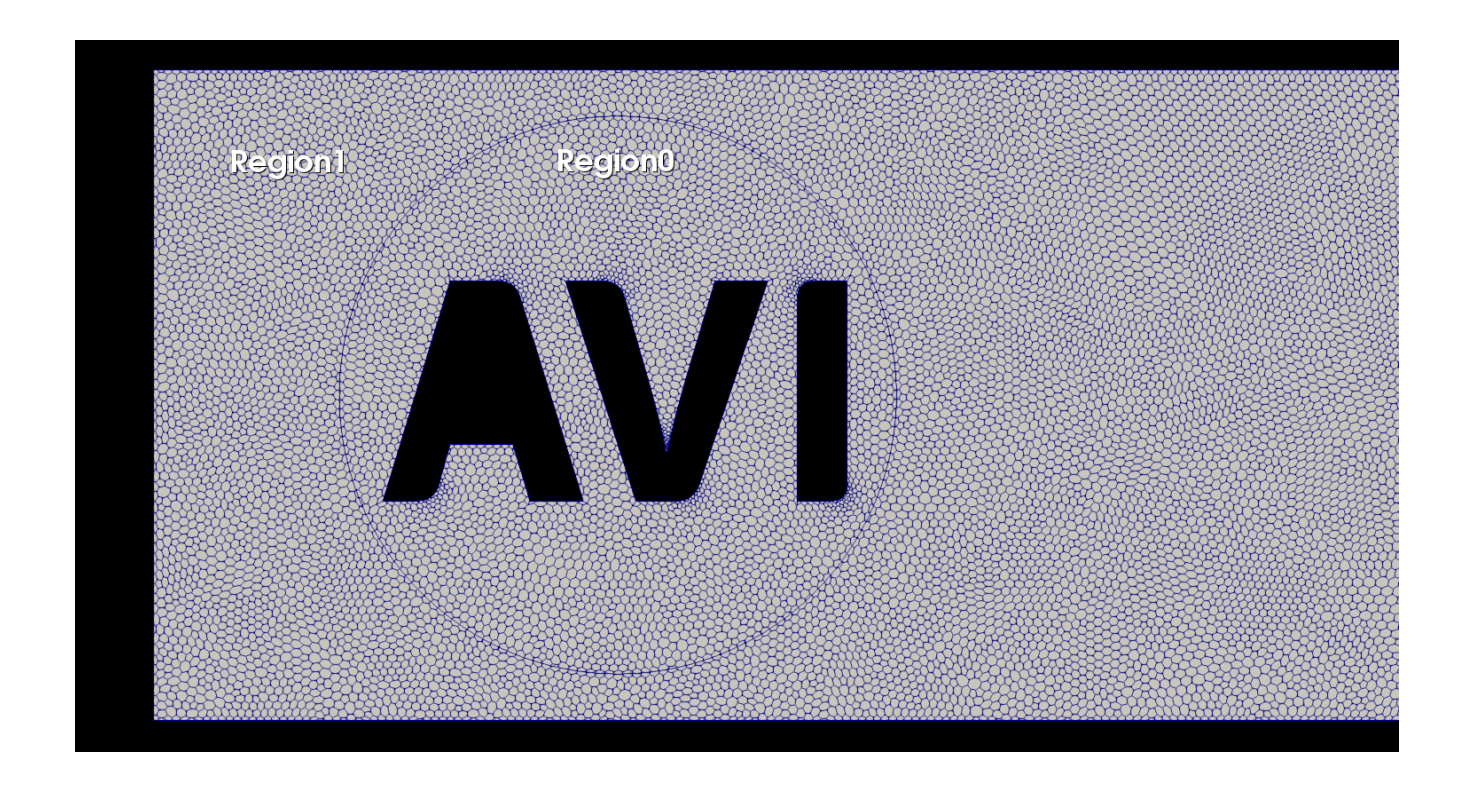

#### **Reˇ ˇsen´ı**

Nakopírujeme si k sobě soubor z kompletního balíčku

cp \$FOAM TUTORIALS/incompressible/pimpleDyMFoam/mixerVesselAMI2D/system/topoSetDict ./system/ gedit system/topoSetDict

### Uloha 6

```
actions \left(// Get both sides of ami
    // ˜˜˜˜˜˜˜˜˜˜˜˜˜˜˜˜˜˜˜˜˜
    // Get all faces in cellSet \left\{ \right.name AVIspojeni;
        type faceSet;
        action new;
        source patchToFace;
        sourceInfo {
            name "InnerBody.AMI1";
            name "InnerBody.AMI2";
        }
    }
 {
        name chciCell;
        type cellSet;
        action new;
        source faceToCell;
        sourceInfo \mathcal{L}set AVIspojeni;
               option any;
        }
    }
```

```
{
   name chciCellZone;
   type cellZoneSet;
   action new;
   source setToCellZone;
   sourceInfo {
          set chciCell;
          option any;
   }
}
        {
   name chciCellZoneZRegionu0;
   type cellZoneSet;
   action new;
   source setToCellZone;
   sourceInfo {
          set region0;
          option any;
   }
}
```
);

# Uloha 6

Více o keywords používaných v topoSetDict si můžete přečíst zde

find \$FOAM\_TUTORIALS | xargs grep 'cylinderTo\*' -sl gedit \$FOAM\_TUTORIALS/mesh/foamyHexMesh/flange/system/topoSetDict-background

topoSet

```
Create polyMesh for time = 0Reading topoSetDict
Time = 0mesh not changed.
Created faceSet AVISpojeni
   Applying source patchToFace
   Adding all faces of patch "InnerBody.AMI2" ...
   Found matching patch InnerBody. AMI2 with 1922 faces.
    faceSet AVISpojeni now size 1922
Created cellSet chciCell
    Applying source faceToCell
   Adding cells according to faceSet AVISpojeni ...
    cellSet chciCell now size 1859
Created cellZoneSet chciCellZone
    Applying source setToCellZone
   Adding all cells from cellSet chciCell ...
    cellZoneSet chciCellZone now size 1859
Created cellZoneSet chciCellZoneZRegionu0
    Applying source setToCellZone
   Adding all cells from cellSet region0 ...
    cellZoneSet chciCellZoneZRegionu0 now size 38265
End
```
cp \$FOAM\_TUTORIALS/incompressible/pimpleDyMFoam/mixerVesseIAMI2D/constant/dynamicMeshDict ./constant/ gedit ./constant/dynamicMeshDict

 $dynamicFvMesh$ dynamicMotionSolverFvMesh;

solidBody; motionSolver

chciCellZoneZRegionu0; cellZone

solidBodyMotionFunction rotatingMotion;

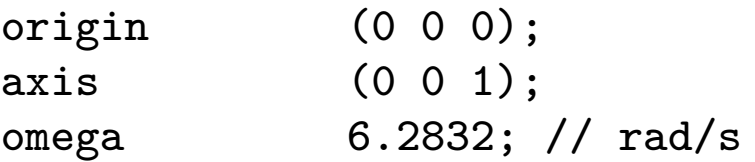

### Úloha 6

Mezi regiony 0 a 1 byl vložen AMI=Arbitrary Mesh Interface. Provedeme příkaz moveMesh.

moveMesh

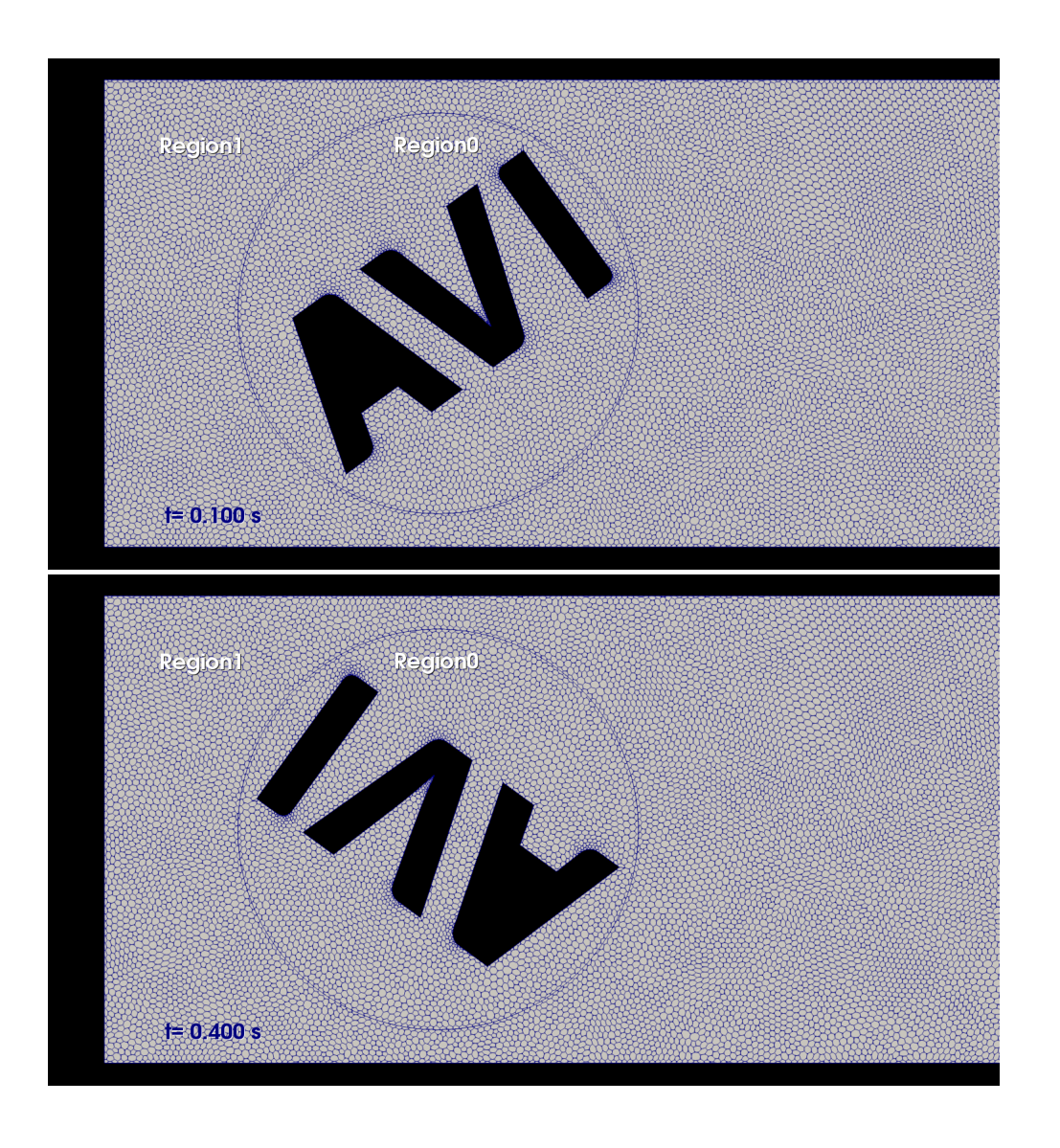

# Úloha 6

Zkontrolovali jsme, že moveMesh proběhl bez problémů. Síť nebyla zdeformována (wrong oriented faces etc.). Poslední příkaz spustí výpočet. DyM=dynamicMesh.

pimpleDyMFoam

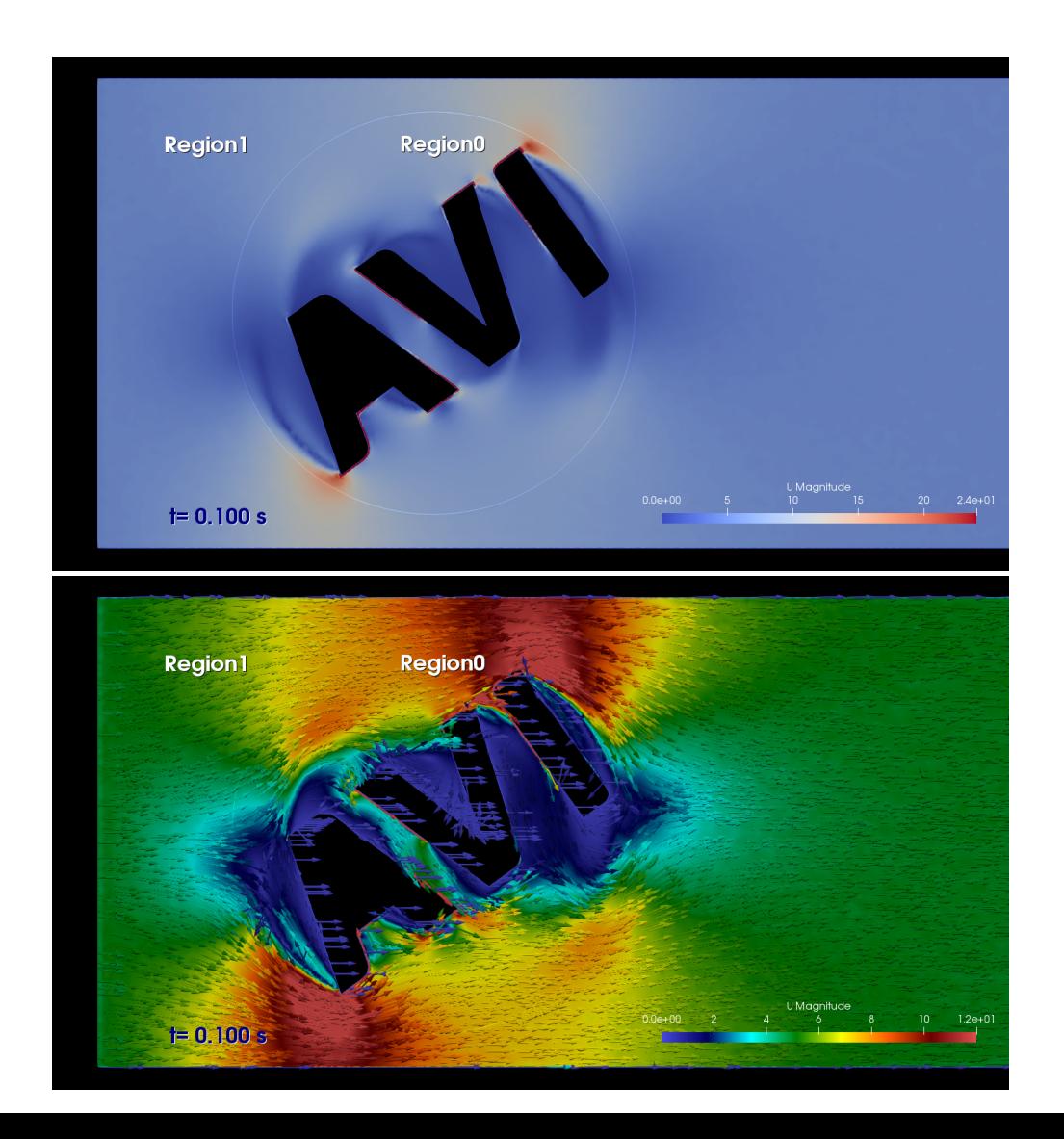

### Konec

### Děkuji za pozornost

Dotazy na: martin.lasota@tul.cz

#### Použitý OS

- Ubuntu MATE 14.04

#### Použitý software

- OpenFOAM 5.0
- ParaView 5.4.0
- Octave 4.2.1
- $-$  VIM 7.4.52

#### **Pouˇzit´a literatura**

The OpenFOAM Foundation, OpenFOAM v5 User Guide, Dostupné online [cit. 15-11-2017] na: https://cfd.direct/openfoam/user-guide

HENDERSON, Amy, et al. The ParaView Guide. Clifton Park, NY: Kitware, 2004. HANSEN,

Jesper Schmidt. GNU Octave: Beginner's Guide: Become a Proficient Octave User by Learning this High-level Scientific Numerical Tool from the Ground Up. Packt Publishing Ltd, 2011.